Crésus Facturation

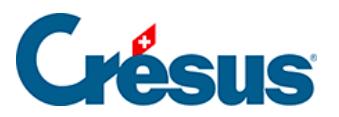

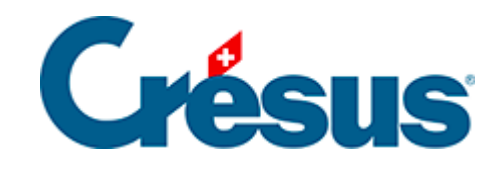

## **Crésus Facturation**

[5.1 - Comptabiliser des factures](#page-2-0)

<span id="page-2-0"></span>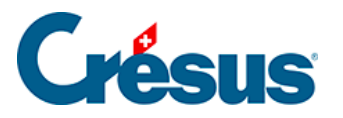

## **5.1 - Comptabiliser des factures**

 Cliquez l'icône de comptabilisation ou utilisez la commande Fichier–Comptabiliser :

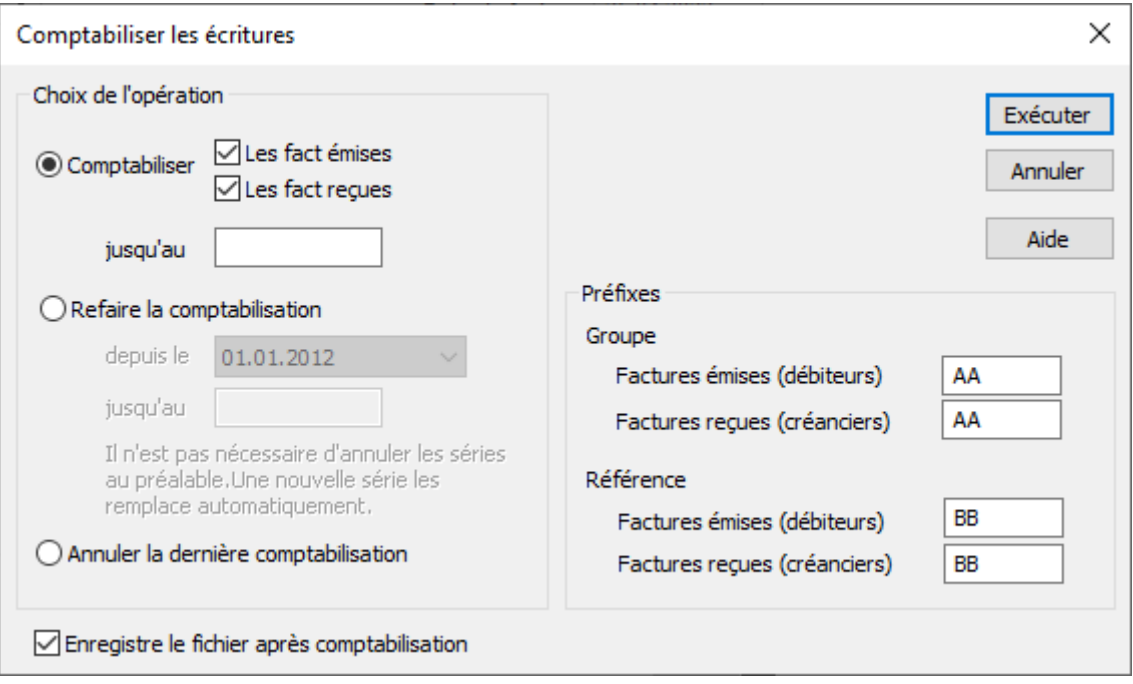

- Si vous traitez des factures débiteurs et créanciers, vous pouvez choisir de ne préparer qu'une partie des écritures.
- Entrez la date limite des écritures à préparer.
- Cliquez Exécuter.

Si vous travaillez dans l'exemple, Crésus Facturation connaît déjà la comptabilité cible. Si ce n'est pas le cas, vous devrez définir quel fichier de comptabilité doit recevoir les écritures générées.

Le dialogue suivant permet, entre autres, de visualiser les écritures générées avant de les passer à la comptabilité :

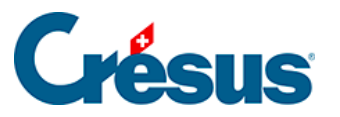

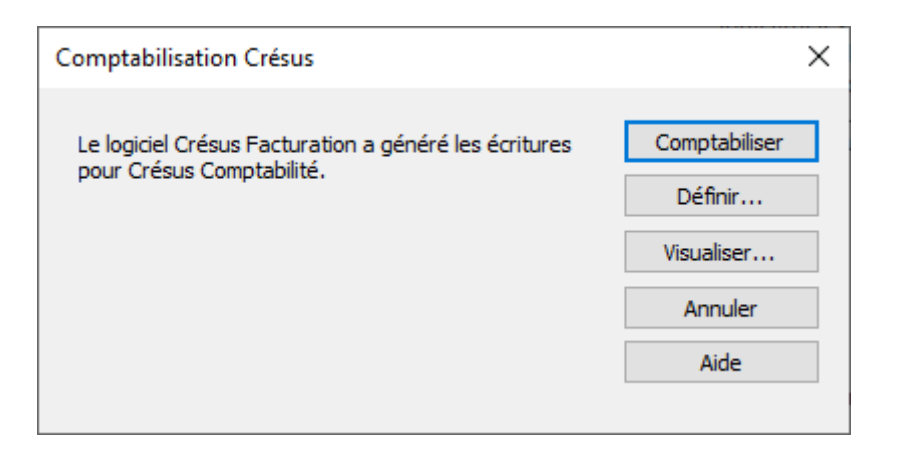

La commande Comptabiliser met les écritures à disposition de Crésus Comptabilité. Pour les y intégrer, il faut ouvrir la comptabilité et utiliser la commande Fichier–Comptabiliser.

Le processus de comptabilisation se déroule donc par sessions, chaque session de comptabilisation pouvant comporter de nombreuses écritures. Crésus enregistre la date et le numéro de session dans l'onglet Finances des factures, ce qui facilite entre autres la décomptabilisation (§5.2 Décomptabiliser des écritures).

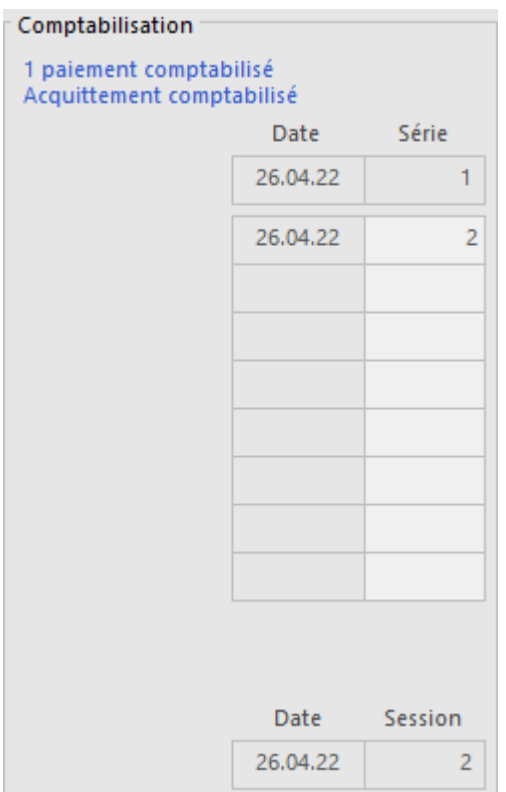